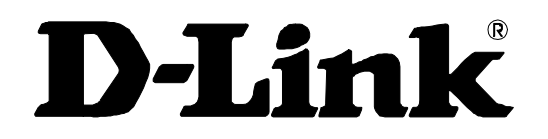

# **DE-660T/CT+** ETHERNET PC CARD **User's Guide**

Rev. 02 (March, 2001)

**Printed in Taiwan** 

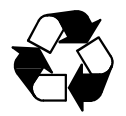

**RECYCLABLE** 

# LIMITED WARRANTY

D-Link Systems, Inc. ("D-Link") provides this limited warranty for its product only to the person or entity who originally purchased the product from D-Link or its authorized reseller or distributor.

*Limited Hardware Warranty:* D-Link warrants that the hardware portion of the D-Link products described below ("Hardware") will be free from material defects in workmanship and materials from the date of original retail purchase of the Hardware, for the period set forth below applicable to the product type ("Warranty Period") if the Hardware is used and serviced in accordance with applicable documentation; provided that a completed Registration Card is returned to an Authorized D-Link Service Office within ninety (90) days after the date of original retail purchase of the Hardware. If a completed Registration Card is not received by an authorized D-Link Service Office within such ninety (90) period, then the Warranty Period shall be ninety (90) days from the date of purchase.

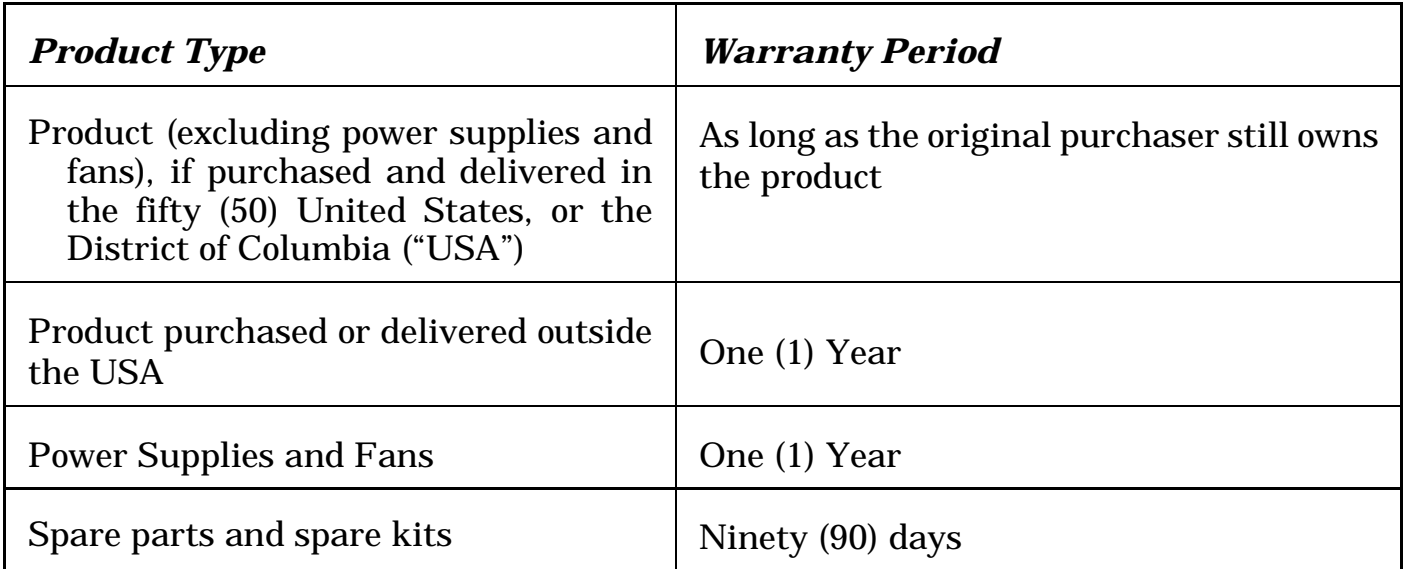

D-Link's sole obligation shall be to repair or replace the defective Hardware at no charge to the original owner. Such repair or replacement will be rendered by D-Link at an Authorized D-Link Service Office. The replacement Hardware need not be new or of an identical make, model or part; D-Link may in its discretion may replace the defective Hardware (or any part thereof) with any reconditioned product that D-Link reasonably determines is substantially equivalent (or superior) in all material respects to the defective Hardware. The Warranty Period shall extend for an additional ninety (90) days after any repaired or replaced Hardware is delivered. If a material defect is

incapable of correction, or if D-Link determines in its sole discretion that it is not practical to repair or replace the defective Hardware, the price paid by the original purchaser for the defective Hardware will be refunded by D-Link upon return to D-Link of the defective Hardware. All Hardware (or part thereof) that is replaced by D-Link, or for which the purchase price is refunded, shall become the property of D-Link upon replacement or refund.

*Limited Software Warranty:* D-Link warrants that the software portion of the product ("Software") will substantially conform to D-Link's then current functional specifications for the Software, as set forth in the applicable documentation, from the date of original delivery of the Software for a period of ninety (90) days ("Warranty Period"), if the Software is properly installed on approved hardware and operated as contemplated in its documentation. D-Link further warrants that, during the Warranty Period, the magnetic media on which D-Link delivers the Software will be free of physical defects. D-Link's sole obligation shall be to replace the non-conforming Software (or defective media) with software that substantially conforms to D-Link's functional specifications for the Software. Except as otherwise agreed by D-Link in writing, the replacement Software is provided only to the original licensee, and is subject to the terms and conditions of the license granted by D-Link for the Software. The Warranty Period shall extend for an additional ninety (90) days after any replacement Software is delivered. If a material non-conformance is incapable of correction, or if D-Link determines in its sole discretion that it is not practical to replace the non-conforming Software, the price paid by the original licensee for the non-conforming Software will be refunded by D-Link; provided that the non-conforming Software (and all copies thereof) is first returned to D-Link. The license granted respecting any Software for which a refund is given automatically terminates.

#### *What You Must Do For Warranty Service:*

Registration Card. The Registration Card provided at the back of this manual must be completed and returned to an Authorized D-Link Service Office for each D-Link product within ninety (90) days after the product is purchased and/or licensed. The addresses/telephone/fax list of the nearest Authorized D-Link Service Office is provided in the back of this manual. FAILURE TO PROPERLY COMPLETE AND TIMELY RETURN THE REGISTRATION CARD MAY AFFECT THE WARRANTY FOR THIS PRODUCT.

Submitting A Claim. Any claim under this limited warranty must be submitted in writing before the end of the Warranty Period to an Authorized D-Link Service Office. The claim must include a written description of the Hardware defect or Software nonconformance in sufficient detail to allow D-Link to confirm the same. The original product owner must obtain a Return Material Authorization (RMA) number from the Authorized D-Link Service Office and, if requested, provide written proof of purchase of the product (such as a copy of the dated purchase invoice for the product) before the

warranty service is provided. After an RMA number is issued, the defective product must be packaged securely in the original or other suitable shipping package to ensure that it will not be damaged in transit, and the RMA number must be prominently marked on the outside of the package. The packaged product shall be insured and shipped to D-Link, 53 Discovery Drive, Irvine CA 92618, with all shipping costs prepaid. D-Link may reject or return any product that is not packaged and shipped in strict compliance with the foregoing requirements, or for which an RMA number is not visible from the outside of the package. The product owner agrees to pay D-Link's reasonable handling and return shipping charges for any product that is not packaged and shipped in accordance with the foregoing requirements, or that is determined by D-Link not to be defective or non-conforming.

#### *What Is Not Covered:*

This limited warranty provided by D-Link does not cover:

Products that have been subjected to abuse, accident, alteration, modification, tampering, negligence, misuse, faulty installation, lack of reasonable care, repair or service in any way that is not contemplated in the documentation for the product, or if the model or serial number has been altered, tampered with, defaced or removed;

Initial installation, installation and removal of the product for repair, and shipping costs;

Operational adjustments covered in the operating manual for the product, and normal maintenance;

Damage that occurs in shipment, due to act of God, failures due to power surge, and cosmetic damage; and

Any hardware, software, firmware or other products or services provided by anyone other than D-Link.

*Disclaimer of Other Warranties:* EXCEPT FOR THE LIMITED WARRANTY SPECIFIED HEREIN, THE PRODUCT IS PROVIDED "AS-IS" WITHOUT ANY WARRANTY OF ANY KIND INCLUDING, WITHOUT LIMITATION, ANY WARRANTY OF MERCHANTABILITY, FITNESS FOR A PARTICULAR PURPOSE AND NON-INFRINGEMENT. IF ANY IMPLIED WARRANTY CANNOT BE DISCLAIMED IN ANY TERRITORY WHERE A PRODUCT IS SOLD, THE DURATION OF SUCH IMPLIED WARRANTY SHALL BE LIMITED TO NINETY (90) DAYS. EXCEPT AS EXPRESSLY COVERED UNDER THE LIMITED WARRANTY PROVIDED HEREIN, THE ENTIRE RISK AS TO THE QUALITY, SELECTION AND PERFORMANCE OF THE PRODUCT IS WITH THE PURCHASER OF THE PRODUCT.

*Limitation of Liability:* TO THE MAXIMUM EXTENT PERMITTED BY LAW, D-LINK IS NOT LIABLE UNDER ANY CONTRACT, NEGLIGENCE, STRICT LIABILITY OR OTHER LEGAL OR EQUITABLE THEORY FOR ANY LOSS OF USE OF THE PRODUCT, INCONVENIENCE OR DAMAGES OF ANY CHARACTER, WHETHER DIRECT, SPECIAL, INCIDENTAL OR CONSEQUENTIAL (INCLUDING, BUT NOT LIMITED TO, DAMAGES FOR LOSS OF GOODWILL, WORK STOPPAGE, COMPUTER FAILURE OR MALFUNCTION, LOSS OF INFORMATION OR DATA CONTAINED IN, STORED ON, OR INTEGRATED WITH ANY PRODUCT RETURNED TO D-LINK FOR WARRANTY SERVICE) RESULTING FROM THE USE OF THE PRODUCT, RELATING TO WARRANTY SERVICE, OR ARISING OUT OF ANY BREACH OF THIS LIMITED WARRANTY, EVEN IF D-LINK HAS BEEN ADVISED OF THE POSSIBILITY OF SUCH DAMAGES. THE SOLE REMEDY FOR A BREACH OF THE FOREGOING LIMITED WARRANTY IS REPAIR. BREACH OF THE FOREGOING LIMITED WARRANTY IS REPAIR, REPLACEMENT OR REFUND OF THE DEFECTIVE OR NON-CONFORMING PRODUCT.

*GOVERNING LAW*: This Limited Warranty shall be governed by the laws of the state of California.

Some states do not allow exclusion or limitation of incidental or consequential damages, or limitations on how long an implied warranty lasts, so the foregoing limitations and exclusions may not apply. This limited warranty provides specific legal rights and the product owner may also have other rights which vary from state to state.

### **FCC Warning**

This equipment has been tested and found to comply with the regulations for a Class B digital device, pursuant to Part 15 of the  $FCC$  Rules. These limits are designed to provide reasonable protection against harmful interference when the equipment is operated in a commercial environment. This equipment generates, uses, and can radiate radio frequency energy and, if not installed and used in accordance with this user's guide, may cause harmful interference to radio communications. Operation of this equipment in a residential area is likely to cause harmful interference, in which case the user will be required to correct the interference at his own expense.

### **CE Mark Warning**

This is a Class B product. In a domestic environment, this product may cause radio interference, in which case the user may be required to take adequate measures.

### **VCCI Mark Warning**

注意 この装置は、情報処理装置等電波障害自主規制協議会(VCCI)の基準 に基づく第一種情報技術装置です。この装置を家庭環境で使用すると電波妨害を引き起こすことがあります。この装置を家庭環境で使用すると電波妨害を引き起こすことがあります。この場合には使用者が適切な対策を講ずる

P/N:6012-0001127

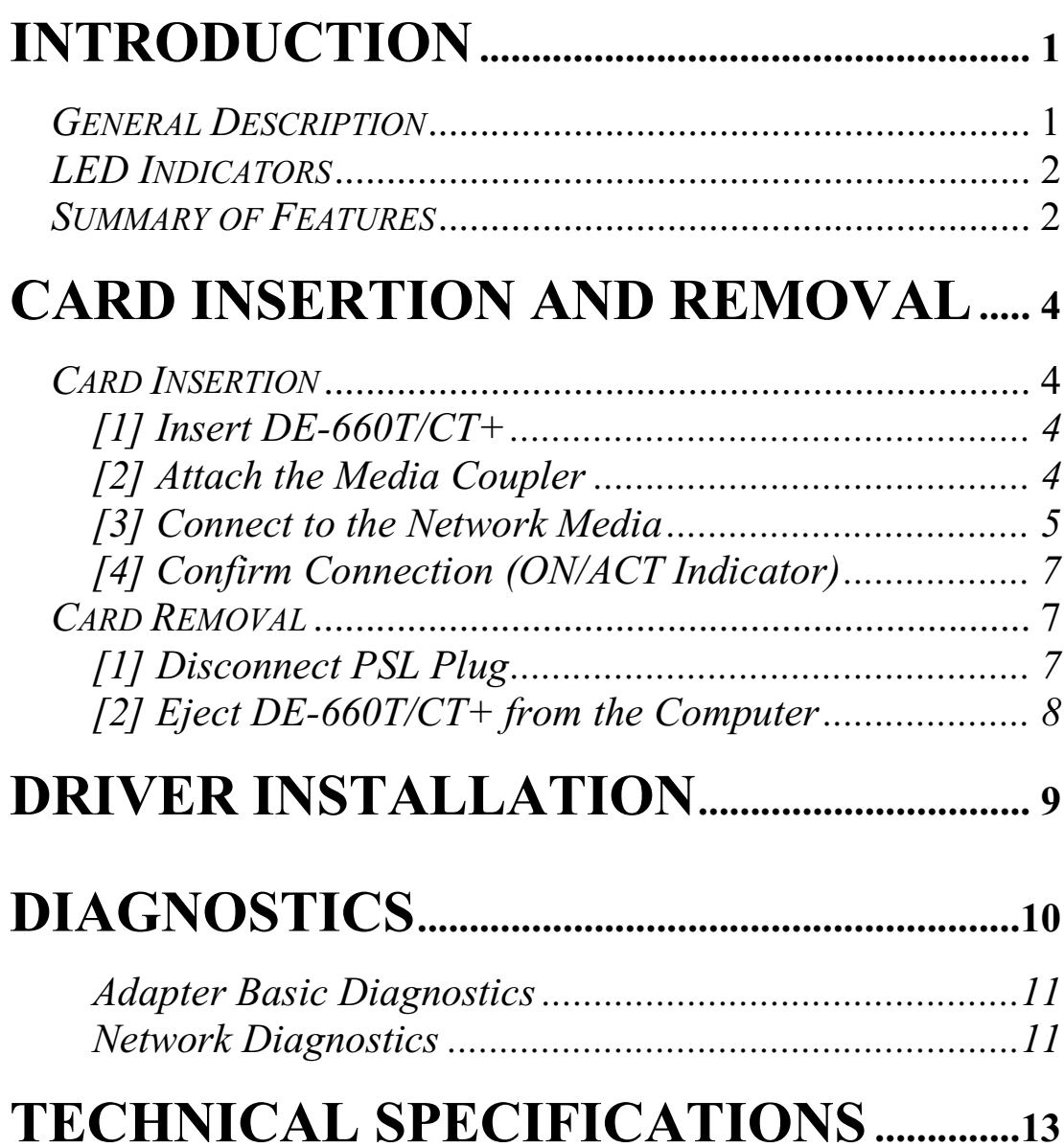

### **Introduction**

### **General Description**

 $DE-660T/CT+$  is a credit-card sized Ethernet adapter for connecting a notebook to an IEEE 802.3 Ethernet network and is designed to work with notebooks or handheld computers that have PCMCIA slots. Inside its compact package, the DE-660T/CT+ holds the Ethernet controller, network processing interface, RAM for the data buffer, a 68-pin PC Card plug, and a 15-pin media adapter plug. It requires no pre-installation setup -- simply insert its 68-pin end (its big-connector end) into the computer's PC Card slot.

DE-660T/CT+ is supplied together with a media coupler suited to your network cable media. The media coupler has a 15-pin connector which plugs into the exposed end of the DE-660T/CT+. The other end of the media coupler has one or more connectors suitable for connecting to your network cable. The media coupler features LED indicators for Power/Activity, and LINK.

#### **Important Note:**

For the DE-660T/CT+, the ODI DOS driver, NDIS DOS driver, Packet driver, and Win98 driver can support the On-Line Hot-Swap function that allows the card to be removed and re-inserted without reloading the driver or restarting your computer.

### **LED** Indicators

The DE-660T/CT+ 's media couplers provide two LED indicators:

- Power/Activity Indicator (PWR/ACT)  $1_{\cdot}$ 
	- Steady green indicates that the DE-660T/CT+'s connection  $\blacktriangleright$ between the media coupler and the computer is connected properly, and that the DE-660T/CT+ has been initialized by the system software.
	- $\blacktriangleright$ Flashing green indicates that the computer is transmitting or receiving data to the network.
- $2^{\circ}$ Link Indicator (LINK)
	- Steady green indicates that a good linkage to the network  $\blacktriangleright$ has been established. (This indication valid only for UTP network medium).

### **Summary of Features**

DE-660T/CT+ provides the following features:

- Complies with IEEE 802.3 Ethernet standards 10BASE-2 and  $\blacktriangleright$  $10$ BASE-T
- Complies with PC Card 2.x JEIDA 4.x, PC Card 95 Standards  $\blacktriangleright$
- $\blacktriangleright$ Built-in 32KB RAM data buffer
- Supports auto-detection of connected network media.  $\blacktriangleright$
- Auto-Polarity for UTP cables.  $\blacktriangleright$
- Automatically configured by software, no manual setup  $\blacktriangleright$
- Low power consumption  $\blacktriangleright$
- Media coupler for thin coaxial, UTP cable media  $\blacktriangleright$
- Standard 15-pin  $(PSL<sup>1</sup>)$  connector for media coupler  $\blacktriangleright$
- Supported driver list:  $\blacktriangleright$
- Microsoft Windows 95 Driver
- $\blacksquare$  Microsoft Windows 95(OSR2)/98 Driver
- $\blacksquare$  Microsoft Windows NT 4.0 Driver
- $\blacksquare$  Microsoft Windows NT 3.51 Driver
- Microsoft Windows 2000 Driver
- MS Windows for Workgroup 3.11 Driver
- Microsoft Client for DOS Driver
- Novell NetWare Client for DOS Driver
- Novell NetWare v5.0 Server Driver
- Novell NetWare v4.11 Server Driver
- Novell NetWare v3.12 Server Driver
- Novell NetWare Client 32 for DOS/WIN Driver
- Artisoft LANtastic 6.0 Driver
- Packet Driver
- $\blacksquare$  NDIS Driver v2.0 for DOS
- <sup>1</sup> Position Shielded latching connector, per 16 bit PC Card standard, sometimes known as Honda connector.

### **Card Insertion and Removal**

### **Card Insertion**

Follow these four steps to install the DE-660T/CT+:

#### [1] Insert DE-660T/CT+

Find/select an available Type II or Type III PC Card slot on your notebook's side or rear panel. Holding the DE-660T/CT+ with the label facing up (the detailed label with the bar code facing down), insert its big connector end into the PC Card slot. Slide the  $DE-660T/CT+$  all the way into the PC Card slot until it reaches a firm stop.

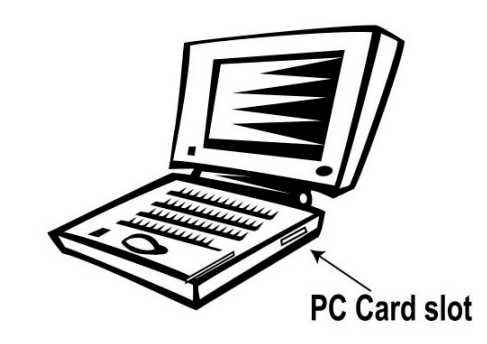

#### [2] Attach the Media Coupler

The small connector end of the DE-660T/CT+ remains accessible (approximately flush with the case of the computer) when the DE-660T/CT+ is properly seated in its PC Card slot. The topside of the media coupler's PSL plug is marked with a small triangle molded into the plastic. Keeping the topside of the PSL plug up, insert the plug into DE-660T/CT+'s receptacle until it is firmly seated.

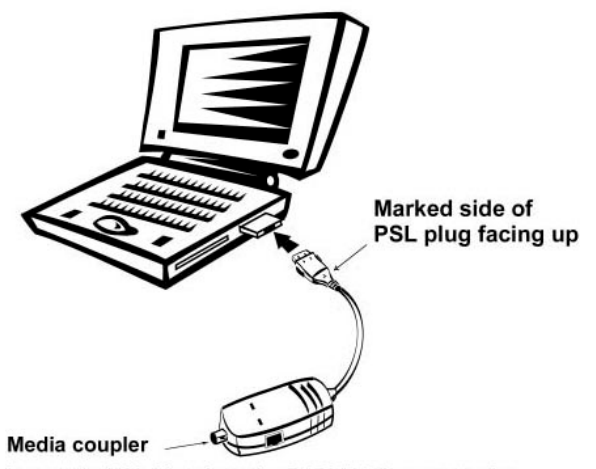

insert the PSL Plug into the PC CARD's receptacle

 $NOTE:$ When the PSL plug is firmly seated, it is held in place by small latching hooks at either end of the plug. To avoid damage when removing the PSL plug from the DE-660T/CT+, it is necessary to depress the two small latch wings of the plug. See the following section "Remove DE-660T/CT+"

#### [3] Connect to the Network Media

Connect the media coupler onto your network media according to subsection 3a or 3b depending on your network cable media:

#### a. The Network Media is Thin Coaxial Cable

If your network media is thin coaxial cable, you should have the UTP+BNC combo media coupler package. Fasten the network cable connector directly onto the BNC receptacle of the media coupler. If it is necessary to use a T-connector (one is supplied), then any open BNC connector must be capped with a 50-ohm terminator (not supplied).

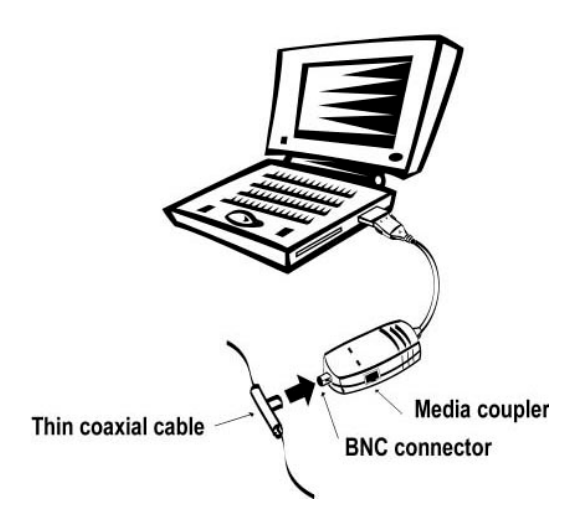

#### **b. The Network Media is UTP Cable**

If your network media is unshielded twisted-pair (UTP) cable, you should have the UTP media coupler or BNC+UTP combo media coupler package. Make your network connection by running a UTP cable from the 10BASE-T hub to your media coupler. Plug one end of the cable (RJ-45 connector) into an available port on the hub, and plug the other end (RJ-45 connector) into the RJ-45 port of your media connector.

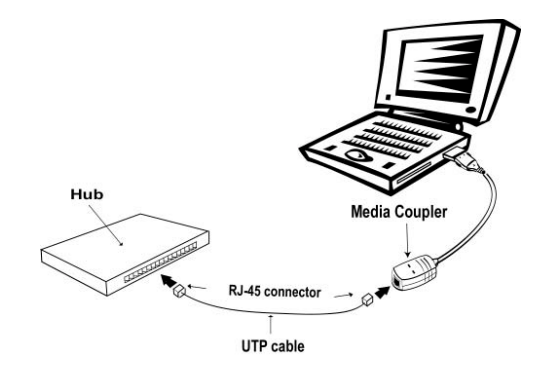

### [4] Confirm Connection (ON/ACT Indicator)

When the notebook computer's power is ON, and the DE-660T/CT+ is recognized and enabled by the computer's system software, the media coupler's ON/ACT indicator glows steady green.

If the ON/ACT indicator remains dark, the most likely fault is poor engagement of the 68-pin PC Card plug. Review the following section titled "Remove DE-660T/CT+" then remove the PC Card from the notebook. Repeat the procedures from Step 1, "Insert DE-660T/CT+," taking care to ensure that the PC Card is right side up and that it seats firmly in the correct socket of your notebook. Repeat steps 2 and 3 as necessary until you get the steady green ON/ACT confirmation.

### **Card Removal**

Follow these steps to remove the Ethernet PC card:

#### [1] Disconnect PSL Plug

Unplug the media coupler from the DE-660T/CT+ before ejecting DE-660T/CT+ from the PC Card slot. The PSL plug is held in place by small latching hooks at either end of the plug. To remove the PSL plug from DE-660T/CT+, it is necessary to unlatch the hooks by depressing the two small latch wings of the plug. Use thumb and forefinger to squeeze the latch wings into the plug body and gently pull the plug out of its receptacle.

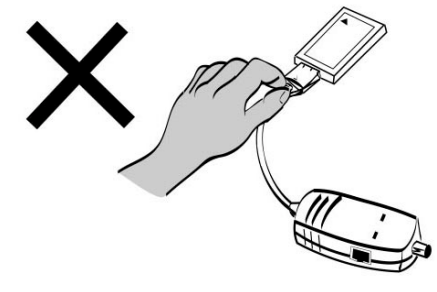

Do'nt pull the PSL plug without depressing clip wings

NOTE: Pulling the coupler plug out of its receptacle without depressing the clip wings will cause damage to the plug.

#### [2] Eject DE-660T/CT+ from the Computer

Use the computer's PC Card Eject mechanism to eject the DE-660T/CT+ from the computer's PC Card plug. The DE-660T/CT+ will then protrude from the PC Card slot, and you can easily remove the DE-660T/CT+ by gripping its protruding end and withdrawing it from the PC Card receptacle.

### **Driver Installation**

Before you connect the DE-660T/CT+ to the network, you have to install the network driver first. The driver for each network operating system is under a separate directory. A **HELP, EXE** file under the root directory lists the information and detailed installation procedure for all the available drivers.

You must insert the card, as described in "Card Insertion and **Removal**", before you proceed with software installation.

### **Diagnostics**

If you experience any problems with the DE-660T/CT+, first verify that the appropriate driver is loaded, that the proper grade of cable is employed for the network connection, and that the supporting hub is functioning properly.

- $1_{-}$ Be certain that the DE-660T/CT+ is fully and firmly seated in the PC Card slot.
- Check the length and rating of connecting cables. 2.
- $3<sub>1</sub>$ Replace the adapter in question with a verified adapter and run **DIAG.EXE** diagnostic tests on the driver diskette at directory of **DIAG**
- Install the adapter in another notebook PC and run the tests again.  $\overline{4}$

Remove any other PC Card from the notebook PC and run the tests again. If the diagnostic run is abnormal, then there is probably an interrupt request conflict that will have to be resolved manually by the CMOS Setup utility after you have reinstalled all of the expansion cards.

The Diagnostic Program provides two levels of testing: Adapter Basic Diagnostics and Network Diagnostics.

Adapter Basic Diagnostics does not require substitution of a loopback cable. All procedures of the Adapter test may be carried out with the network cable connection in place.

For the Network Diagnostics, the cable connecting your station with its supporting hub must be in place. Network Diagnostic involves "broadcast" transmission of test packets from the master station. The test cannot be fully implemented unless a slave station on the LAN is available to the Network Diagnostics, in order to return the test packets to the master station.

Follow these steps to run the Diagnostic Program:

#### **Adapter Basic Diagnostics**

Insert the DE-660T/CT+ Driver Diskette into an available drive  $1<sup>1</sup>$ (here shown as drive A). At the DOS prompt (here shown as  $>$ ), key in:

 $>$  A:  $\bigcap$  IAG $\bigcap$ IAG EXE and  $\leq$  ENTER $\geq$ .

The opening screen of the Diagnostic program appears.

- Review the reported configuration data before proceeding to Step  $2.$  $\mathfrak{Z}$ .
- The Configuration Data screen also features a Diagnostic Menu.  $3<sub>1</sub>$ Follow the cues at the foot of the screen to select and run the Adapter Basic Diagnostic program. The adapter function test results will appear onscreen. In the Loopback test, test signals are intercepted and reflected at the MAC level without reaching the network cable. If the results are normal, then go ahead to the Network Operation test, starting with Step 4.

#### **Network Diagnostics**

 $\overline{4}$ . Insert the DE-660T/CT+ Driver Diskette into an available drive of a master station on your LAN. At the DOS prompt (here shown as  $>$ ), key in:

```
> A: \DIAG\DIAG FXF and \leFnter>
```
The opening screen of the Diagnostic program will appear onscreen at the master station. Follow the cues at the foot of the screen to select and run the Network Test program at the master station. The master station then begins broadcasting test packets, and at the same time is also ready to receive and return test signals transmitted from the slave station's newly installed DE-660T/CT+.

5. Remove the DE-660T/CT+ Driver Diskette from your station's (the master station's) diskette drive, and insert it into an available drive of a slave station on your LAN. At the DOS prompt (here shown as >), key in:

#### > A: \DIAG\DIAG.EXE and <Enter>.

The opening screen of the Diagnostic program will appear onscreen at the slave station. Follow the cues at the foot of the screen to select and run the Network Diagnostic program. Observe the "Packets Sent" line to see a steadily and rapidly increasing packet count. This will indicate normal transmission onto the LAN, and will be the end of your Diagnostic run.

## **Technical Specifications**

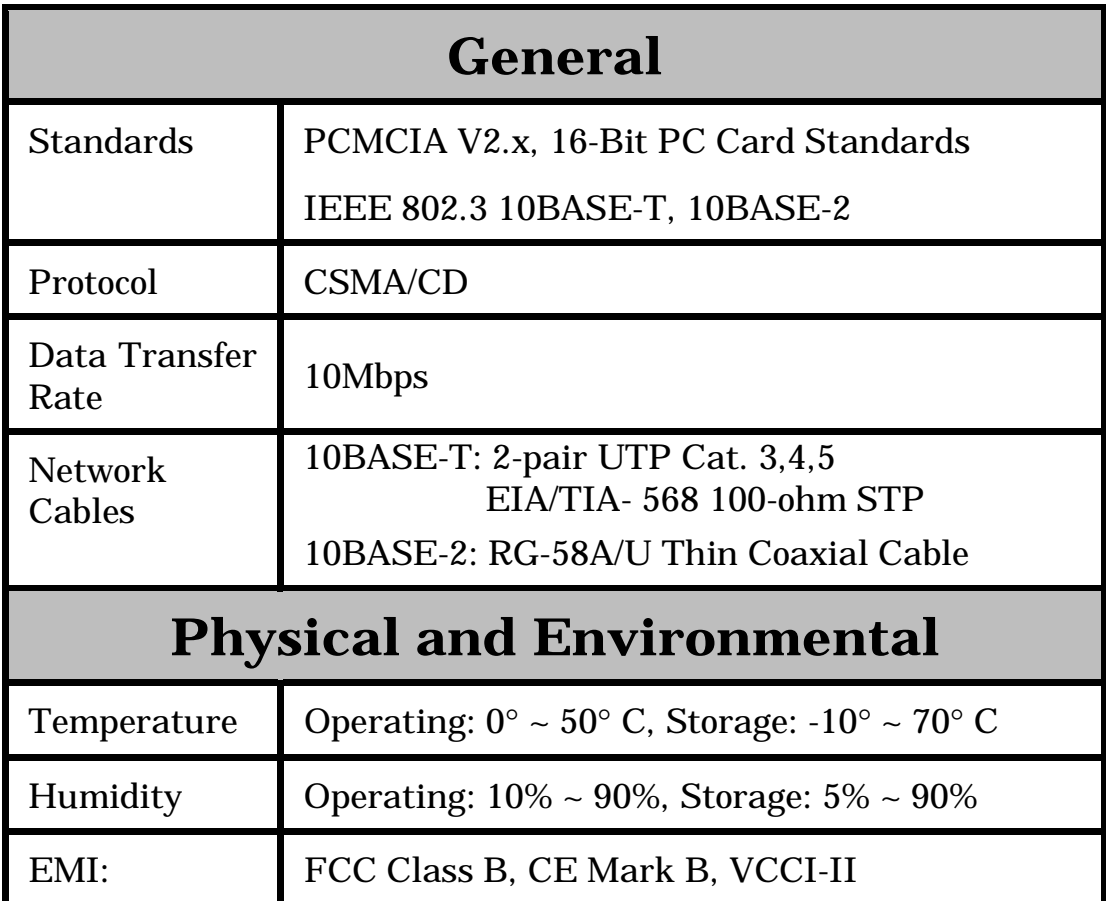

# D-Link Offices

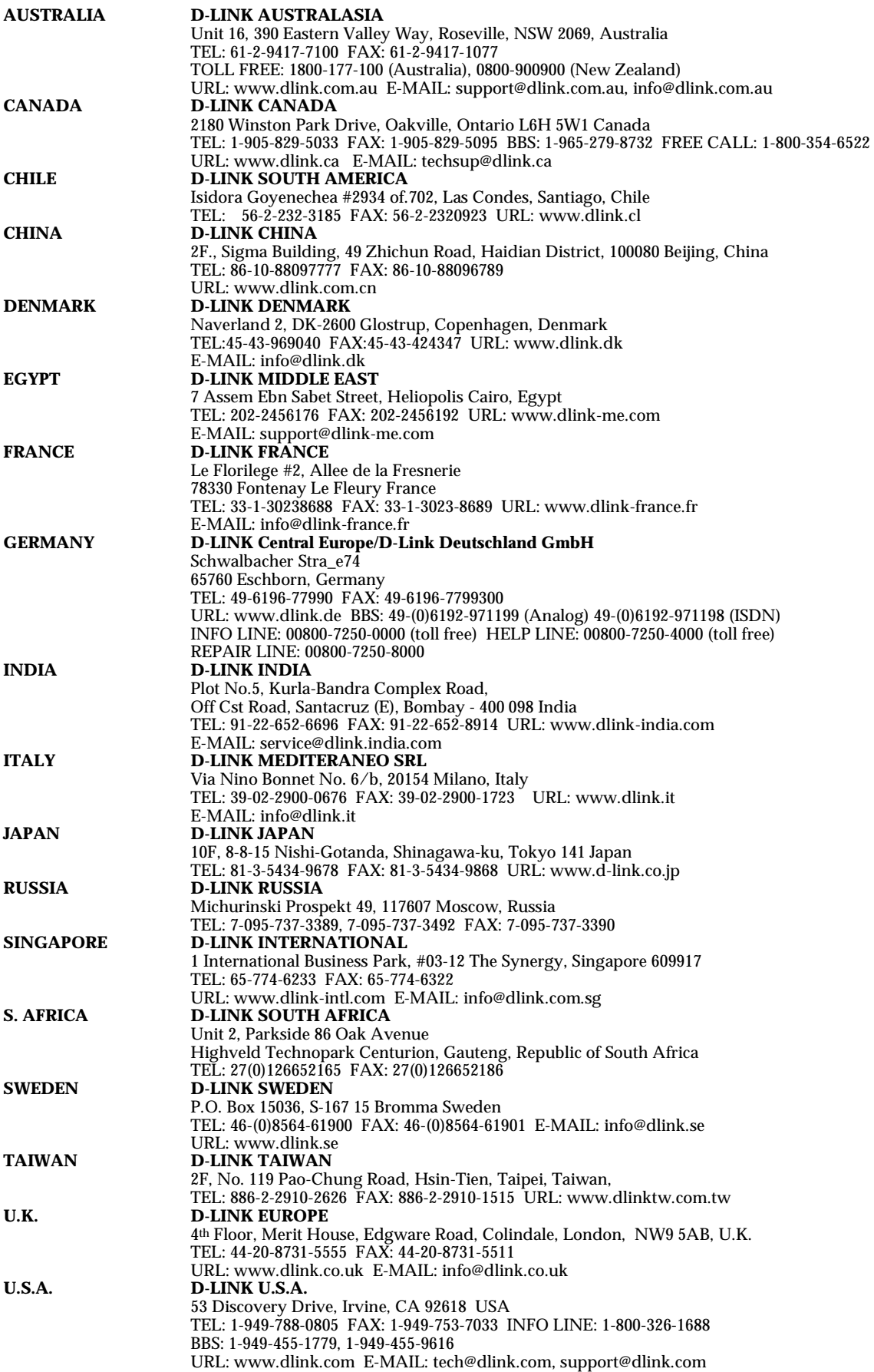

### **Registration Card**

#### Print. type or use block letters.

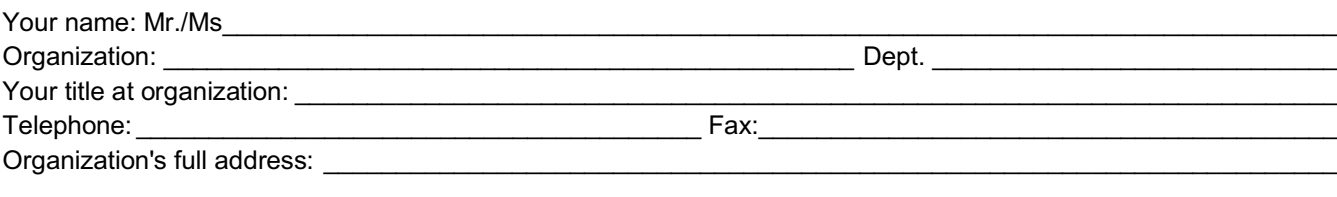

Country:

Date of purchase (Month/Dav/Year):

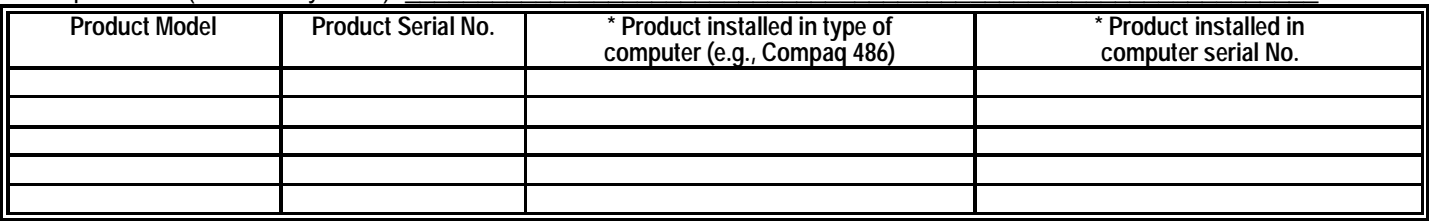

(\* Applies to adapters only)

#### Product was purchased from:

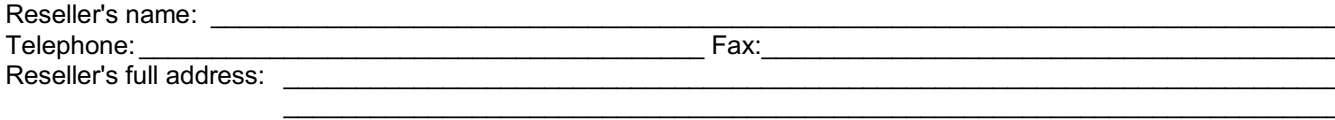

#### Answers to the following questions help us to support your product:

- 1. Where and how will the product primarily be used? □Home □Office □Travel □Company Business □Home Business □Personal Use
- 2. How many employees work at installation site? □1 employee □2-9 □10-49 □50-99 □100-499 □500-999 □1000 or more
- 3. What network protocol(s) does your organization use ? **DXNS/IPX DTCP/IP ODECnet DOthers**
- 4. What network operating system(s) does your organization use ? □D-Link LANsmart □Novell NetWare □NetWare Lite □SCO Unix/Xenix □PC NFS □3Com 3+Open □Banyan Vines □DECnet Pathwork □Windows NT □Windows NTAS □Windows '95 **DOthers**
- 5. What network management program does your organization use ? **ID-View DHP OpenView/Windows DHP OpenView/Unix DSunNet Manager DNovell NMS** □NetView 6000 □Others
- 6. What network medium/media does your organization use ? □Fiber-optics □Thick coax Ethernet □Thin coax Ethernet □10BASE-T UTP/STP □100BASE-TX □100BASE-T4 □100VGAnyLAN □Others
- 7. What applications are used on your network? □Desktop publishing □Spreadsheet □Word processing □CAD/CAM □Database management □Accounting □Others
- 8. What category best describes your company? □ Aerospace □ Engineering □ Education □ Finance □ Hospital □ Legal □ Insurance/ Real Estate □ Manufacturing □Retail/Chainstore/Wholesale □Government □Transportation/Utilities/Communication □VAR □System house/company □Other
- 9. Would you recommend your D-Link product to a friend? □Yes □No □Don't know yet
- 10. Your comments on this product?

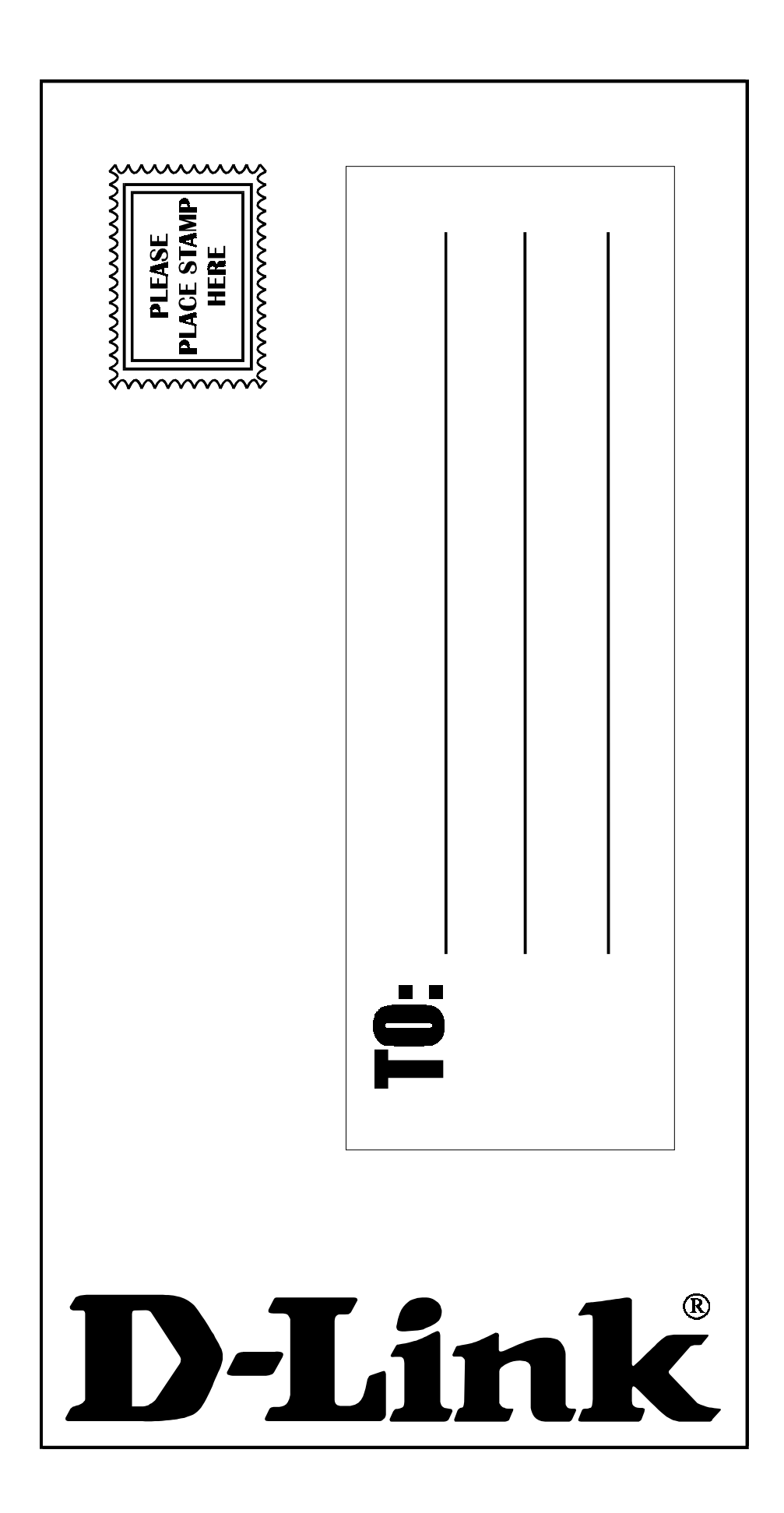